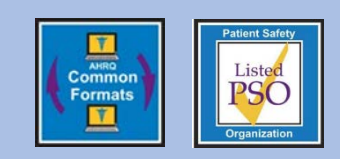

# **Educational Brief**

# **PSOPPC Website Passwords** Issue 21: March 2018

The Patient Safety Organization Privacy Protection Center (PSOPPC) follows the Federal Information Security Management Act's (FISMA) and the Department of Health and Human Services' (HHS) guidelines and policies for passwords. Level 2 user passwords for the PSOPPC website are required to be changed every 120 days, and Level 3 user passwords must be changed every 60 days.

Users will receive two system-generated email reminders of the need to change their password, one at 5 days prior to expiration, and again on the day before expiration.

## **Changing an Unexpired Password**

Select "My Account" from the left-hand toolbar on the PSOPPC website dashboard page

Next, select the "Change Password" button at the top of the "Update My Account" page and follow the instructions on how to change your password.

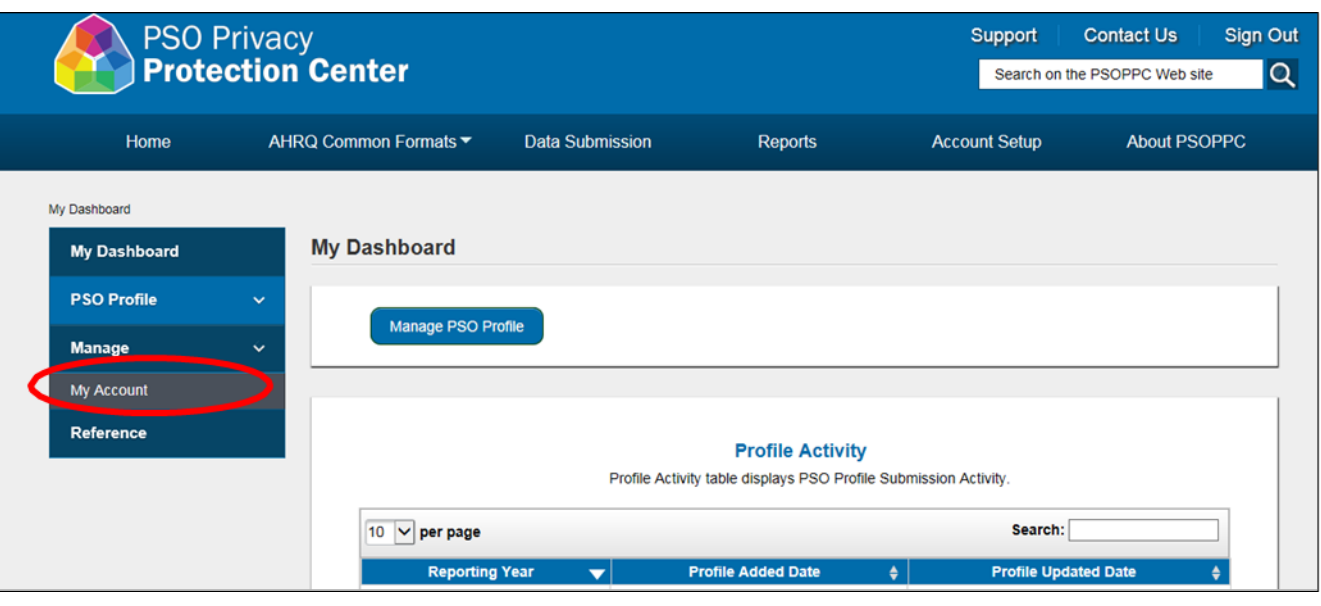

#### **Figure 1. Changing an Unexpired Password – First Step**

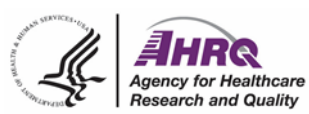

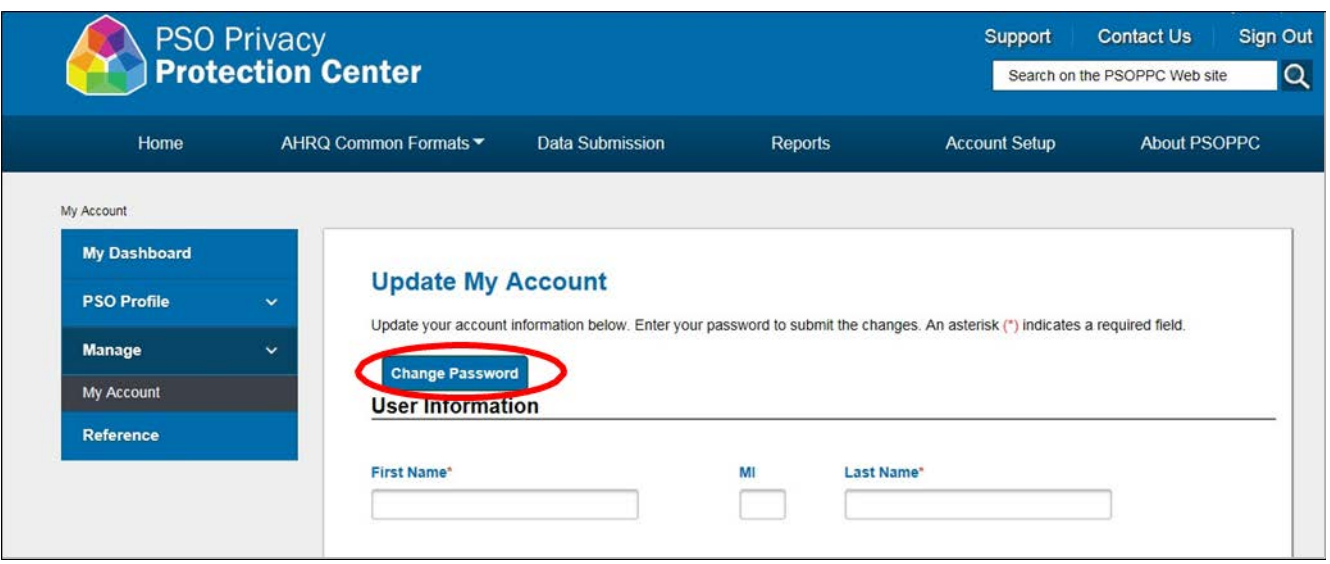

**Figure 2. Changing an Unexpired Password – Second Step**

## **Resetting an Expired Password**

Enter the required password fields and select the "Submit" button.

Once you submit you will be navigated back to the PSOPPC "Sign In" page where you will be prompted to sign in with your new password.

#### **Figure 3. Resetting an Expired Password**

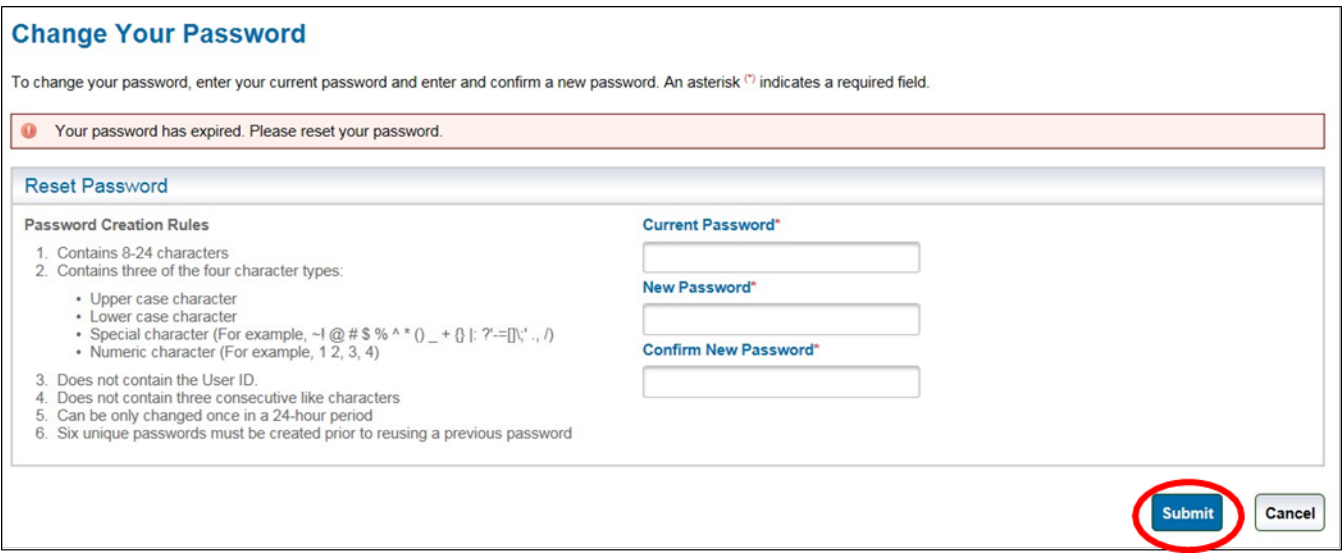

## **Resetting a Forgotten Password**

Click on the "Did you forget your password?" link on the "Sign In" page.

Enter your email address and click on the "Next" button on the "Forgot Your Password?" page. Level 3 or PSO Administration accounts require a Second Factor Authentication code sent via Short Message Service (SMS) Text Message.

Enter the required answers to your security questions to reset your password.

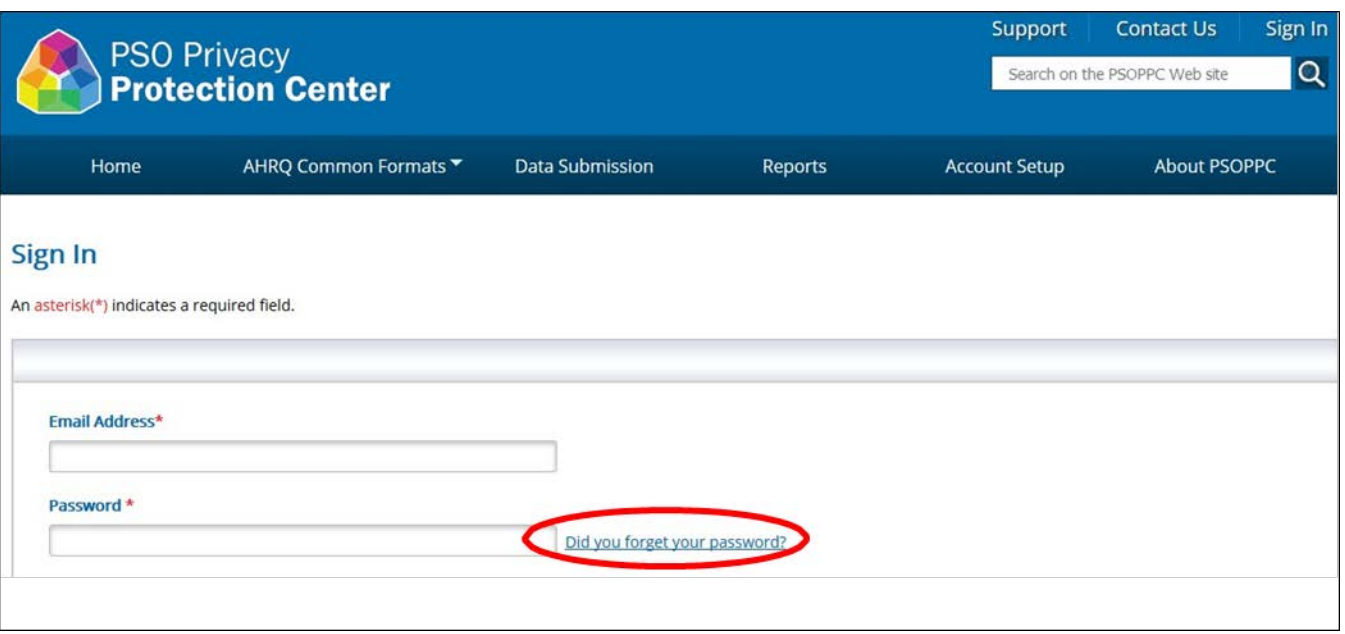

**Figure 4. Resetting a Forgotten Password – First Step**

**Figure 5. Resetting a Forgotten Password – Second Step**

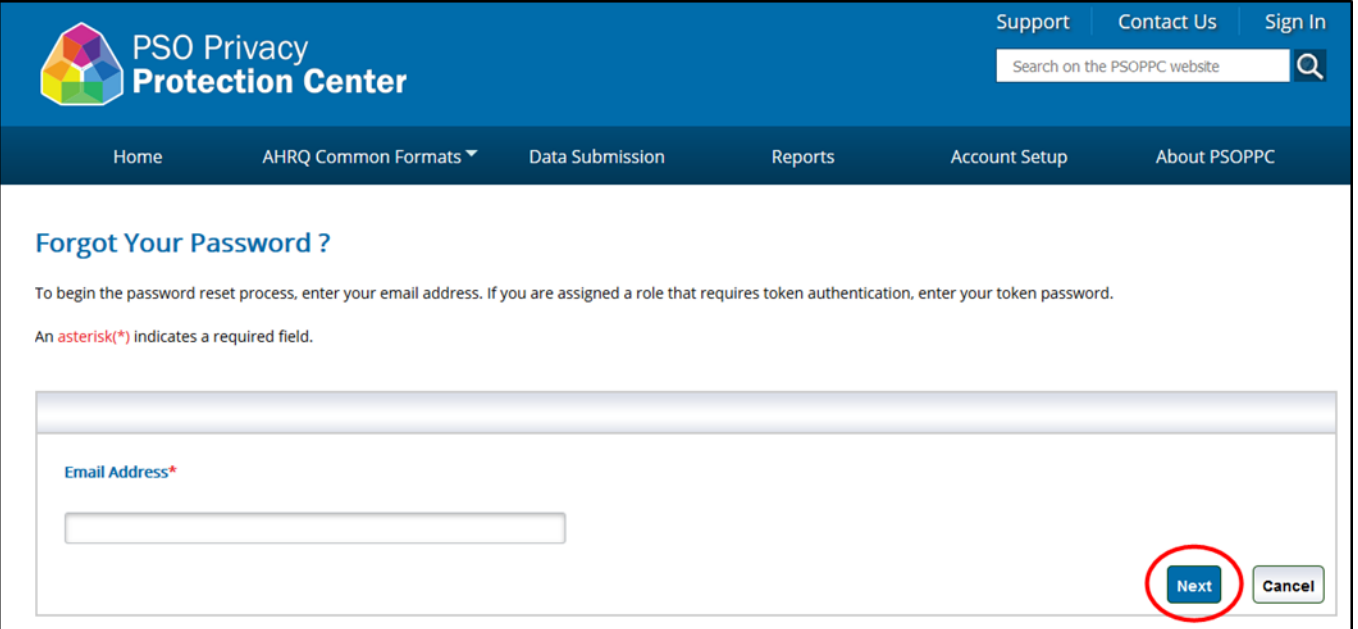

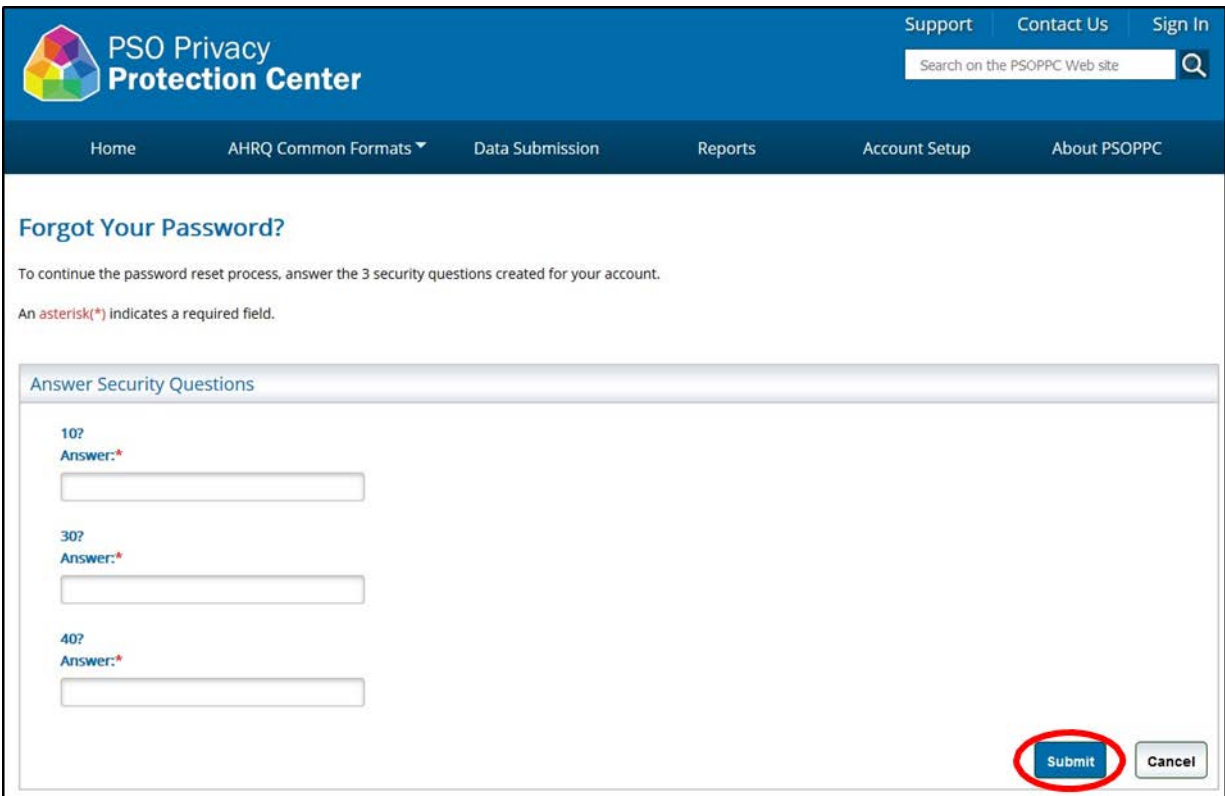

**Figure 6. Resetting a Forgotten Password – Third Step**

## **Account Lockout**

An account will become locked if any one of the following fields is entered incorrectly three consecutive times:

- User ID
- Password
- Second Factor Authentication code (Level 3/ PSO Administration accounts only)
- Account security questions

#### **Technical Assistance**

Contact the PSOPPC Help Desk at [support@psoppc.org,](mailto:support@psoppc.org) or toll-free at (866) 571-7712 if an account needs to be unlocked. The help desk will reset the account and provide a temporary password for user to gain access.

*Please note: the temporary password provided by the PSOPPC Help Desk expires within 24 hours.*